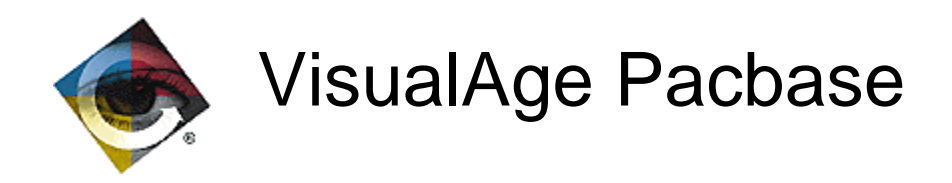

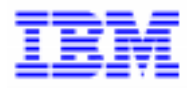

# **VisualAge Pacbase 2.0** Spécifications Détaillées

\_\_\_\_\_\_\_\_\_\_\_\_\_\_\_\_\_\_\_\_\_\_\_\_\_\_\_\_\_\_\_\_\_\_\_\_\_\_\_\_\_\_\_\_\_\_\_\_\_\_\_\_\_\_\_\_\_\_\_\_\_\_\_\_\_\_\_\_\_\_\_\_\_ VisualAge Pacbase Support - IBM Paris Laboratory 30, rue du Chateau-des-Rentiers, 75640 PARIS Cedex 13, FRANCE  $\mathbf{\widehat{E}}$  : (33) 2 40 17 84 28 - Fax : (33) 2 40 17 84 33 - email : vapacsup@fr.ibm.com http://www.software.ibm.com/ad/vapacbase/support.htm

Copyright IBM Corp. 1983, 1999. Tous droits réservés.

IBM est une marque d'International Business Machines Corporation, Inc.

AIX, AS/400, CICS, CICS/MVS, CICS/VSE, COBOL/2, DB2, IMS, MQSeries, OS/2, PACBASE, RACF, RS/6000, SQL/DS, TeamConnection et VisualAge sont des marques d'International Business Machines Corporation, Inc. dans certains pays.

Java et toutes les marques et logos incluant Java sont des marques de Sun Microsystems, Inc. dans certains pays.

Microsoft, Windows, Windows NT et le logo Windows sont des marques de Microsoft Corporation dans certains pays.

UNIX est une marque enregistrée aux Etats-Unis et/ou dans d'autres pays et utilisée avec l'autorisation exclusive de la société X/Open Company Limited.

D'autres sociétés peuvent être propriétaires des autres marques, noms de produits ou logos qui pourraient apparaître dans ce document.

# TABLE DES MATIERES

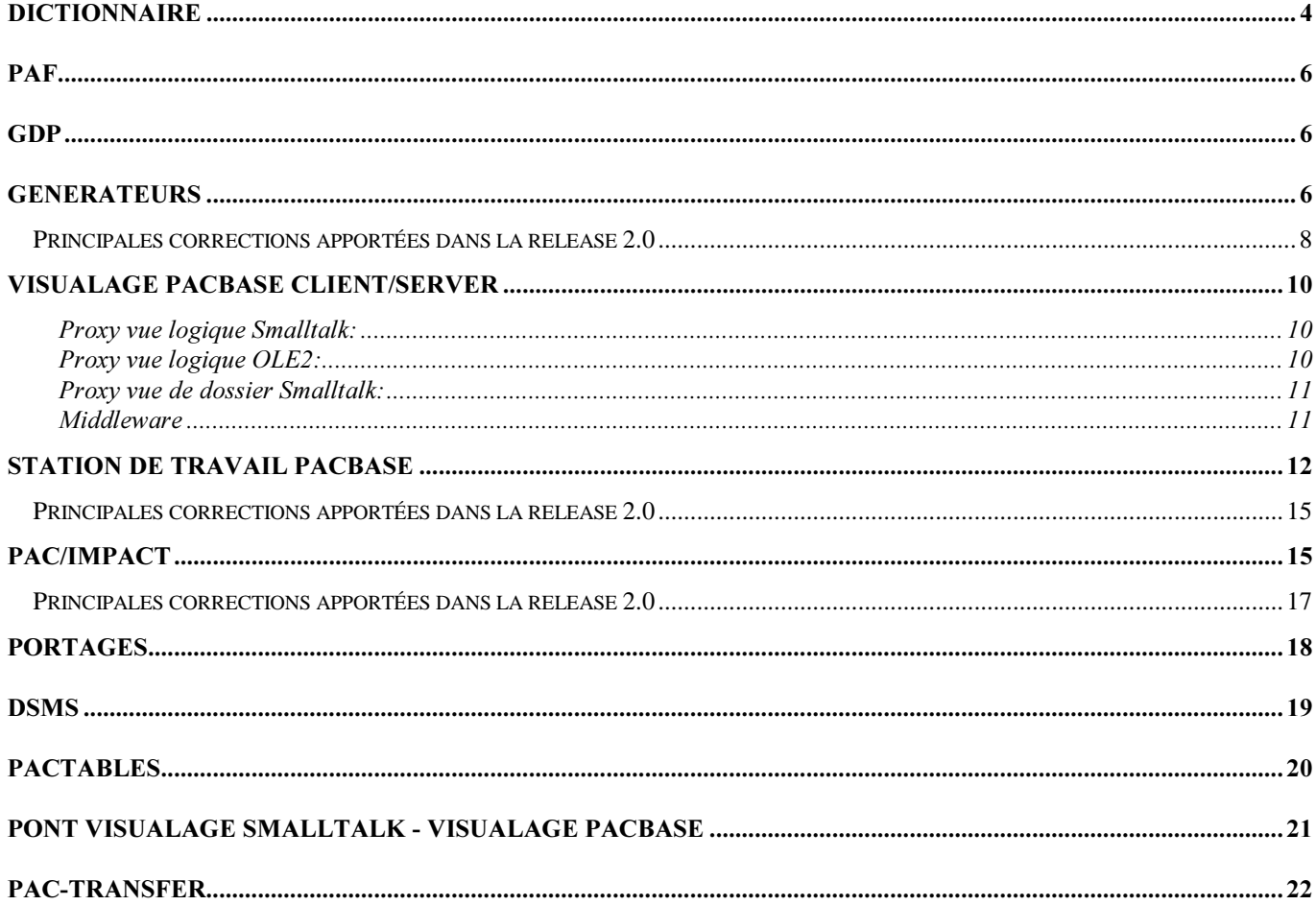

# DICTIONNAIRE

#### Prise en compte du siècle dans le produit VisualAge Pacbase (C 11772)

Prise en compte du siècle dans le produit VisualAge Pacbase (fichier, programme) Le siècle est rajouté à toutes les dates des états. Sur les écrans les dates sont affichées avec le siècle.

#### Prise en compte du siècle dans PEI (C 13872)

Le fichier sauvegarde (PP) doit subir une reprise (PACR90).

L'écran de choix LSEP fait apparaître moins de colonnes dans la partie production (suppression du code user et de la date de la session de production, identiques pour chaque ligne, seul le mode de mise en production subsiste).

#### Moniteur Extracteur profond (Procédure PACX) (C 13563)

Cette procédure permet d'effectuer des extractions sous la forme de mouvements qui pourront être utilisés en entrée d'une des procédures suivantes : UPDT, UPDP ou CPSN.

Plusieurs types d'extraction sont possibles :

- Extraction d'entités simple (équivalent de EXTR) : Seule l'entité est extraite.

- Extraction d'entités étendue : L'entité est extraite dans sa totalité, c'est à dire que l'extraction extrait l'entité proprement dite, mais aussi toutes les entités utilisées, ainsi que toutes les entités utilisées par les entités utilisées, etc...

Il est possible de sélectionner ou d'exclure les types d'entités utilisées que l'on veut extraire.

- Extraction de bibliothèques (équivalent de EXLI et EXSN).
- Extraction du journal (équivalent de EXPJ).
- Extraction d'entités pour purge (équivalent de EXPU).
- Extraction d'occurences entités utilisateurs (équivalent de EXUE).

- Extraction d'entités pour recodification, remontée ou remplacement (équivalent de RMEN, avec, en plus l'option de remplacement).

#### Amélioration gestion des codes mouvements T, G, B (C 3649)

Suite au message 'AFFICHAGE LIMITE AU NOMBRE MAXI D'ACCES : FAIRE ENTER POUR LA SUITE' plusieurs problèmes :

- avec un transfert de type 'G' , les lignes suivantes n'étaient pas mises à jour

- avec un transfert, la création ou la modification était faite, mais l'annulation n'était pas effectuée

Lorsque l'on effectuait un transfert et que l'on omettait de modifier les indicatifs, les lignes concernées étaient annulées.

Avec un type de mouvement de transfert, les minuscules n'étaient pas conservées.

Lorsque l'on effectuait un transfert sur les -L d'un état, seuls les 66 premiers caractères étaient transférés; par contre, la totalité de la ligne source était annulée.

Lorsque l'on effectuait un transfert sur les -CE d'un écran en option C1, les informations de l'option C2 étaient perdues (et vice-versa).

#### Ne pas faire de saut de page à chaque OEU sur une demande DC\$ (C 8905)

Commande d'édition DC\$ : il est désormais possible de ne pas faire de saut de page à chaque occurence entité utilisateur. Cette demande se fait en renseignant la zone 'Option à éditer' :

- . Option 3 : sans les textes associés et sans saut de page
- . Option 4 : avec les textes associés et sans saut de page

#### Pouvoir lister les rubriques a partir d'une occurrence (C 12034)

Il est maintenant possible de renseigner un code rubrique sur la commande LCE : la liste commence à partir de cette rubrique.

#### Envoi d'une commande sur l'écran GP : transfert du code DSMS sur la ligne bibliothèque. (C 12379)

Ecran GP :

Désormais, le numéro d'amélioration de connection à VisualAge Pacbase sera reconduit sur la ligne d'identification (\*) d'entrée du GPRT lancé. Cela permettra à un utilisateur de récupérer cette information par les cartes de contrôle optionnelles.

#### Modification de l'entête du -LAL (C 12963)

Choix '-LAL' d'un segment : les zones d'affichage des longueurs et positions des rubriques étaient décalées par rapport au titre de la colonne.

#### Insertion de cartes avant/aprés sur la génération des libellés d'erreur (GEO,GED) (C 13049)

A l'aide de la commande FLE, il est maintenant possible d'insérer des cartes avant et après sur les commandes de génération des libellés d'erreur.

#### Grille de connexion : Re-saisie du nouveau mot de passe (C 13353)

Grille de connexion VisualAge Pacbase : lorsque l'on modifie le mot de passe, le nouveau mot de passe n'est plus affiché. De plus, il faut confirmer le nouveau mot de passe par une deuxième saisie.

#### ACTI : Ajout du code de la base dans l'état d'analyse d'activité (C 14182)

Procédure ACTI : le code de la base VisualAge Pacbase apparaît désormais dans l'entête de l'état d'analyse d'activité.

#### Remplacement des caractères inférieurs à blanc par du blanc (C 12537)

Dans les mouvements en entrée de UPDT, les caractères inférieurs à blanc seront remplacés par du blanc

#### Evolutions de l'utilitaire de compression de sessions (C 13014)

1- Prise en compte d'entrées utilisateur permettant de forcer les numéros de sessions aprés compression. (Recherche des sessions dans la base plutot que dans la sauvegarde PC afin d'éviter la réorganisation) 2- Si , dans le journal PJ, dans la sauvegarde DSMS ou dans le journal DSMS, des sessions historisées ont été purgées le type de la session est forcé à 'Y'.

3- Prise en compte des fichiers VisualAge Pacbase-Tables.

4- Stockage de l'ancienne session dans les 5 derniers caractères du libellé.

#### ARCH : modification des valeurs des 'tops' dans la carte en entrée. (C 14431)

ARCH : les valeurs des entrées utilisateur sont modifiées. Ceci concerne les entrées facultatives :

- Absence de mouvements précédemment archivés (I en col 15)
- Fichier de données (AR) indisponible (D en col 16)
- Réinitialisation sans archivage (J en col 17)

#### Création d'un nouveau chainage pour l'appel de textes dans les -G d'une entité. (C 12854)

Création d'un nouveau chainage pour l'appel de textes dans les -G d'une entité (ligne de type T). Le choix associé est T XG.

### **PAF**

#### P:XPAF Accès à la table SESHIS par le choix LH (C 7568)

P:XPAF : il est désormais possible d'accéder à la table SESHIS par le choix LH.

#### PUF - TP (C 11774)

Il est possible de mettre à jour VisualAge Pacbase par l'intermédiaire de programme PAF.

### $GDP$

#### GDP+ : Edition du fichier des plans type (C 7911)

Nouvelle procédure : PRGS a pour but d'éditer les plans type d'édition et les plans type d'extraction du fichier PAC7GS.

#### Pouvoir insérer des cartes avant/aprés sur une commande PCV (C 8657)

A l'aide de la commande FLV, il est maintenant possible d'insérer des cartes avant et après sur une commande PCV.

#### GDP+: Gestion du saut de ligne avec ligne de type H (C 10944)

Pour insérer une ligne blanche après l'entête d'un plan type d'édition, il suffit de rajouter une ligne de type 'H' avec un saut du nombre de lignes souhaitées.

#### Modification de la procédure GPRT pour l'édition locale des rapports (C 9502)

### **GENERATEURS**

#### Définition d'un serveur Dossier VISUAL (C 13649)

Définition d'un serveur Dossier dans VisualAge Pacbase. Modification Fiche Dialogue/Ecran et appel des -CS pour les définitions de Dossier ('F '), vue de Dossier ('FV') et moniteur de communication ('FM').

#### Génération serveur : Appel de Serveurs dans un Serveur. (C 14406)

L'appel de serveur est représenté dans l'entité serveur VisualAge Pacbase par une ligne d'appel de vue logique avec une organisation spécifique.

- Une nouvelle organisation ('2') doit être mise en place pour caractériser l'appel de serveur instance par instance. Un appel de serveur ne peut dépendre que d'une seule vue logique du serveur appelant. La vue logique du serveur appelé peut-être une vue logique avec ou sans répétitive

(> ou =1 instance(s)). Dans tous les cas,les données traitées ou sélectionnées par le serveur appelé se trouvent toujours dans la première instance.

- L'ancienne organisation ('X') est conservée.

Le serveur appelant se comporte comme un client pour le serveur appelé.Pour un traitement d'un service en répétitive, l'appel du serveur ne s'effectue qu'une seule fois pour toutes les instances que ce soit en mises à jour ou en sélection.

#### Génération proxy: extraction d'une vue de dossier (C 14507)

#### Génération du Moniteur (type MF) de communication associé aux dossiers (C 14234)

Génération pour Help sur Vue logique (C 13926)

Génération du Serveur - type Dossier (C 13925)

#### Visualage Pacbase: GVC sur Vue de dossier (13619)

Le fichier résultat de l'extraction VisualAge Pacbase d'une vue de dossier est un fichier séquentiel de 80 caractères de long. Ce fichier peut contenir les informations d'extraction de plusieurs vues de dossier.

#### Génération serveur pour VisualAge Pacbase (C 14320)

Ajout de nouvelles zones dans TECH-BUFFER et de nouvelles instructions pour une meilleure gestion en vue de VisualAge Pacbase

-Indicateurs d'état de requête dans TECH-BUFFER:

-TECH-REQST (F,M,L,C) : ces valeurs sont positionnées par le serveur de dossier.

-TECH-CALSRV (F,M,L,C): ces valeurs sont positionnées par le serveur de dossier et le serveur de vues logiques. Cette zone est utilisée pour le conditionnement de l'ouverture et de la fermeture des curseurs SQL.

-Gestion des verrouillages logiques ,avec dans TECH-BUFFER :

-TECH-TIMEST : timestamp calculé par le serveur dossier.

- 2 nouvelles valeurs sont introduites dans TECH-OPER (K : pour la demande de verrouillage logique et D pour le déverrouillage logique).

- Deux services supplémentaires (Fvvnn-LOCK : verrrouillage ; Fvvnn-LOCK : déverrouillage).

-Gestion d'erreur en sélection monoinstance:

Pour permettre à la partie cliente de ne pas effacer du cache-local toutes les instances sélectionnées auparavant, lorsque aucune donnée n'a été alimentée dans la vue logique. (F60-vvnn-RETC,Fvvnn-SELC-CATR-SRVA-INIT, Fvvnn-ENDV, Fssnn-SLCT-CATT-ERRS).

-Non contrôle des données de la vue logique:

2 valeurs supplémentaires dans la description de la vue logique , soit STRCO2 = P ou F en plus de O ou espace.

#### Modification description vue logique pour prise en compte des sous-schémas (C 14450)

Modification de la description des vues logiques pour la prise en compte des sous-schémas qui est nécessaire pour le mode dossier dans le cas des noeuds références. Les sous-schémas doivent être introduits sur la première ligne d'appel de chaque rubrique. Ils peuvent être indiqués au niveau de zones groupes mais les zones élementaires de ce groupe doivent aussi comporter les sous-schémas correspondants.

La zone sous-schéma ne peut comporter que des blancs ou des 'O'. En maj BATCH, il faut obligatoirement que les 'O' soient saisis en MAJUSCULE.

#### Variantes logiques, adaptation aux messages WEB (C 14039)

Le généré Dialogue pour les variantes 3.x (Cobol MicroFocus) avec la présence de l'option LOGMES (message logique) permet de gérer à la fois l'affichage d'écran et l'envoi de message pour le WEB. Un programme Dialogue de type MV permet d'obtenir le généré d'un moniteur "Web". Ce programme gére le passage du message et la sauvegarde du contexte transactionnel car il y a désactivation du processus. Le paramétre (-G du dialogue) 18 permet de coder le code programme et le nom externe du fichier de sauvegarde. Le paramétre 34 indique la longueur dans le fichier de la zone de sauvegarde.

Remarque : l'arrêt du processus entre chaque message WEB interdit l'usage de l'option NOOPEN car les fichiers doivent être fermés.

#### Composant Serveur Unisys: RDMS/SQL (C 13828)

Composant Serveur Unisys : prise en compte basede données RDMS.

Seuls les accés RDMS et la définition des variables sont concernés.En effet le gestion du COMMIT/ROLLBACK et celle de la connection/deconnection sont communes à une base RDMS/SQL et à la gestion de fichiers,SFS.(cf c13669)

#### Accès SQL: amélioration accès SQL personnalisés (C 13742)

- Ajout de nouveaux opérateurs en lignes -P pour prise en compte des connexions, commit, rollback et autres ordres standards sur base SQL pour les adapter au type de Bloc.

- Accès personnalisés décrits au niveau du segment : adaptation de la génération suivant le type de format pour rubriques dates et variables.

#### Bloc SQL: option sur n lignes - conversion min/maj (C 13655)

Bloc SQL : donner la possibilité de rentrer les options sur plusieurs lignes à condition que ce soit les premières des -G du bloc. La conversion Minuscule/Majuscule sera également appliquée.

Les options pourront désormais être rentrées sur des lignes de type 'O', ce qui impliquera une conversion Minuscule/Majuscule. Les options rentrées sur la première ligne (comme actuellement) seront également prises en compte mais la conversion Min/Maj n'étant pas appliquée il est déconseillé d'utiliser cette méthode.

#### Accès générés PACTABLE, prise en compte du siècle. (C 13255)

### *Principales corrections apportées dans la release 2.0*

#### Possibilité de modifier le mot de passe saisi sur l'écran GP (C 11834)

Dorénavant, la modification du mot de passe sous l'écran GP est toujours effective et vient mettre à jour le mot de passe saisi lors de la connexion.

#### Problème d'enchainement d'écrans en l1 sur les segments (C 11893)

Lorsque l'on consultait un segment en option 'I1' et que la fiche du segment se trouvait dans une bibliothèque de niveau inférieur :

- sur l'écran '-SS', lors du transmit, le programme affichait les -CE du segment dans l'écran '-SS' - sur l'écran '-CE', lors du transmit, le programme bouclait sur l'écran '-CE' sans rien afficher

Les enchainements se font maintenant correctement.

#### Modification des libellés d'erreurs au retour de RACF (C 12032)

Système de sécurité : s'il y avait un problème sur l'utilisateur (interdiction d'utiliser un autre code utilisateur que celui de connexion, utilisateur inconnu ou mot de passe erroné), l'erreur envoyée était toujours 'CODE UTILISATEUR INCONNU'.

Désormais, l'erreur envoyée correspond au problème rencontré.

#### EXPU ne détecte pas les msp qui ne sont plus utilisées (C 12859)

EXPU : l'annulation logique ne sélectionnait pas les macro-structures devenues obsolètes si elles comportaient des lignes de commentaires en -XP.

#### $HIPE$ :

si aucune mise en production n'a été effectuée, éditer un message le stipulant (C 12980)

#### Choix WS: (C 13230)

Si l'on changeait de vue, l'écran enchaînait sur la page suivante. Corrigé, le changement de vue sur l'écran WS reste sur la page en cours.

#### Choix WS: (C 14504)

Lorsque l'on sélectionnait un type d'entité, la sélection était parfois perdue au changement de page et l'on obtenait tous les types d'entités. Corrigé.

#### GDP : prise en compte du soulignement pour la première ligne de commentaire (C 13640)

#### Suppression du controle des données dans le serveur pour le service de sélection (C 14500)

La présence de ce controle provoquait une erreur de controle à tort lorsqu'un composant client passif ou graphique demandait un service de sélection et MAJ avec controle des données de la vue logique.

#### HIPE et demande X4 : (C 12879)

HIPE et demande d'historisation de type 'X4' : le libellé de l'historisation et le numéro de session n'étaient pas pris en compte lorsqu'ils étaient saisis. Corrigé.

#### PQCA: (C 13039)

PQCA: l'exécution avec une ligne de type 'Q' et ' ' dans la sélection provoquait une erreur 0002E (contenu carte erronée). Corrigé.

# VisualAge Pacbase Client/Server

### Proxy vue logique Smalltalk:

#### Gestion automatique du contexte des erreurs (c 14887)

Lorsqu'une action renvoie plusieurs erreurs, cette fonction permet, à partir d'une instance d'erreur, d'initialiser l'attribut *aDetail* de la proxy vue logique par le mouvement ayant provoqué l'erreur.

#### Synchronisation des attributs aRows et aDetail (c 14888)

Cette fonction permet, à partir des actions locales de mise à jour d'une proxy vue logique, de reporter automatiquement les modification effectuées sur l'instance contenue dans l'attribut *aDetail*, sur l'instance correspondante contenue dans l'attribut *aRows*.

Cette fonction est générée sur option à partir du générateur de proxy vue logique Smalltalk.

#### Calcul des mises à jour utiles (c 14889)

Cette fonction permet de réduire le nombre de mouvements de mise à jour envoyé au serveur en calculant les mouvements utiles à partir des différentes actions de mise à jour locale effectuées sur la proxy vue logique.

#### Pagination en mode extend (c 14890)

Cette fonction permet de cumuler dans l'attribut *aRows* les réponses associées à chaque action de pagination avant. Dans ce mode de pagination, l'action de pagination arrière n'est plus disponible. Elle est remplacée par la gestion de l'ascenseur du contrôle graphique associé à l'attribut *aRows*. Cette fonction est générée sur option à partir du générateur de proxy vue logique Smalltalk.

#### Prise en compte des listes dans la fonction Quick-Form (c 14891)

La fonction Quick-Form du menu contextuel d'une proxy vue logique permet dorénavant de générer automatiquement un tableau à partir de l'attribut aRows.

#### Internet (c 14892)

Dorénavant, il est possible de construire une application internet à l'aide des WEB parts feature de ViusalAge for Smalltalk en utilisant des proxys vue logique

### Proxy vue logique OLE2:

#### Utilisation d'outils compatibles OLE2 (c 14893)

Dorénavant, le concept de proxy vue logique est disponible dans tous les outils de développement compatibles avec OLE2 tels que Visual C++, Visual basic, PowerBuilder etc. Ces proxys vue logique sont générées en C++ et disposent d'une interface OCX. Pour les utiliser, il est nécessaire de disposer du compilateur Visual C++ de Microsoft.

### Proxy vue de dossier Smalltalk:

#### Gestion des liens fonctionnels entre vues logiques (c14894)

Une Proxy vue de dossier permet de gérer automatiquement les relations fonctionnelles qui unissent les concepts de données élémentaires du système d'information de l'entreprise. Elle dispose d'une interface publique spécifique qui permet de manipuler des liens de dépendance ou de référencement, d'exécuter des requêtes de sélection par anticipation et de renvoyer dans la même requête de mise à jour, différentes instances de différentes vues logiques.

#### Cache local (c 14895)

Cette fonction permet, à partir des instances serveur récupérées par les actions de sélection, de gérer une base locale qui permet de minimiser les échanges entre composants clients et composants serveurs.

#### Gestionnaire d'échanges (c 14896)

Cette fonction permet d'optimiser la gestion des communications avec le serveur en proposant un nouveau protocole d'échange avec les serveurs de vue logique minimisant le nombre d'informations transmises et en rendant indépendant la taille des buffers de communication des besoins fonctionnels de l'application.

#### Gestion du verrouillage logique d'un dossier (c 14898)

Cette fonction permet d'appliquer un système de verrouillage optimiste ou pessimiste pour la manipulation d'un dossier associé à une proxy vue de dossier.

#### Internet (c 14899)

Les proxys vue de dossier peuvent être utilisées par des applications internet construitent avec les WEB parts feature de VisualAge For Smalltalk.

#### **Middleware**

#### Fonction multi-serveur (c 14900)

Cette fonction permet d'exécuter les actions serveur associés à une proxy vue de dossier sur différentes machines en utilisant des protocoles de communication différents.

#### Disponibilité de nouveaux protocoles (c 14901)

Les protocoles suivants sont dorénavant disponibles :

- ì Windows 32 bits CPI-C avec PC3270 4.1
- Windows 32 bits SNA/Server
- Windows 32 bits TUXEDO
- Unix (Client) Socket

### Station de Travail Pachase

Les principales nouveautés de la Version 2.0 de la Station de Travail sont les suivantes (classées par urgence et par numéro):

#### Aide à la saisie et contrôle immédiat de valeur (c 6921)

Afficher une liste de valeurs autorisées pour une zone de saisie et/ou sélectionner une valeur depuis la liste. A la validation, contrôle de la valeur saisie par rapport à la liste. La liste des valeurs s'affiche au sein d'une page d'aide associée à la zone.

#### Edition locale des rapports au format RTF (c 9416)

Après génération d'un Document, puis transfert sur le PC, possibilité de le mettre au format RTF, directement utilisable sous Word. Cette fonctionnalité contient l'inclusion automatique des graphes dans le Document et rendra obsolète l'utilitaire IMPLO actuel.

#### Documentation des Gestionnaires de Communications (c 11172)

Insertion d'un menu "Documentation" qui affiche la documentation spécifique au Gestionnaire de Communications utilisé.

#### Alimentation des codes occurrence à partir de la liste serveur par "Drag & Drop" (c 11978)

Possibilité de prendre le code d'une occurrence dans une liste serveur pour le placer dans un graphe, une fiche de définition ou une description formatée. Si possible, le nom de l'occurrence est également transféré.

#### Différenciation des Segments et des Vues Logiques (c 12394)

Sous Pacdesign, les entités "Segment" et "Vue Logique" sont complètement différenciées, alors que les accès croisés sont possibles sous PacBench, après confirmation.

#### Installation: paramétrage des GSCOM (c 12848)

Les paramètres du fichier GSxxxx.PRM dont maintenant renseignés au cours de l'installation de la Station.

#### GPMON: Suppression des fichiers (c 13170)

Modification de la suppression du fichier "Compte rendu d'exécution".

#### GRAPH: Sélection des polices (c 13239)

L'application graphique peut maintenant prendre en compte jusqu'à 70 polices différentes, au lieu de 25.

#### Nouveau logo de la Station de Travail (c 14062)

Remplacement de l'ancien logo "CGI" par le logo "VisualAge"

#### Application DVACS (c 14238)

Traitement semi-local de la description -CS des entités "Dossier" et "Vue de Dossier", dans le modèle "VisualAge pour SmallTalk".

#### PACBENCH: Modification du modèle "VisualAge pour SmallTalk" (c 14341)

Ajout de 4 nouvelles entités ("Dossier", "Vue de Dossier", "Proxy Vue de Dossier" et "Noeud").

#### Suppression de Gestionnaires de Communications (c 9330)

On ne livre plus en standard que 6 types de GSCOM:

- ∗ GSDLL32 (compatible HLLAPI standard)
- ∗ GSUNIS (Infoconnect Unisys)
- ∗ GSTCPIP (Compatible WinSocket)
- ∗ GSUVTI (Affinity, AltScreen)
- ∗ GSMFOC (Applications MicroFocus DOS)
- ∗ GSPACLAN (pour cible PACLAN/OS2)

#### Boite "Input" des scripts de connexion (c 10623)

Cette boite dispose maintenant d'un bouton "Annuler" (associé au code retour 0).

#### GRAPH: Couper/Copier l'icône sélectionné (c 11558)

Il est possible de "Couper/Copier" directement un icône sélectionné par simple clic

#### ECRCS: Impression de la liste des erreurs de sauvegarde (c 12769)

Il est maintenant possible d'envoyer la liste des erreurs de sauvegarde sur une imprimante.

#### STRUC: paramétrage des couleurs (c 13084)

Il est maintenant possible de modifier la couleur de n'importe quelle ligne.

#### GSTCPIP: suppression du contrôle sur le nom du serveur (c 13090)

Ce contrôle n'est plus effectué si le paramètre P1 est renseigné.

#### GSTCPIP: Contrôle de validité de la socket (c13099)

On vérifie la validité de la socket avant chaque accès.

#### GPMON: Rafraîchissement de la liste des jobs (c 13111)

Amélioration de l'ergonomie de la fonction "gestion du temps de rafraîchissement".

#### (Dé)grisage du menu "Choix spéciaux" sur l'Emulateur (c 13199)

Gestion du menu en fonction de la disponibilité des ses choix.

#### EXTMQ: Hypernavigation sur les listes (c 13347)

L'hypernavigation a été implémentée sur les listes activables depuis l'extracteur.

#### Caractère interdit dans les codes occurrences (c 13557)

Elimination du caractère ² (puissance 2) et amélioration du contrôle sur les minuscules accentuées.

#### GSTCPIP: Paramètre P6 (c 13624)

Ce paramètre permet de définir le nom de la DLL à utiliser.

#### GSUVTI: détection de l'utilisation de la session (c 13740)

Modification du message d'erreur envoyé.

#### GSUVTI: Paramètre P5 (c 13883)

Ce paramètre permet de contrôler le processus de connexion.

#### Installation: Modification de la sélection des modules (c 13893)

Utilisation de checkboxes.

#### GSTCPIP: option WNT (c 13912)

Nouvelle valeur à utiliser pour la ligne V du fichier paramètre.

#### TEXTE, DESCL: Bouton "Simulation" (c 13917)

Ajout d'un bouton "Simulation" dans la barre d'outils

#### Installation: Prise en compte des nouveaux GSCOM (c 13979)

Adaptation de l'installation aux nouveaux GSCOM (voir c 9330)

#### Installation: fenêtre "Nouveautés" (c 14054)

Utilisation des widgets standard d'InstallShield.

#### TEXTE, DESCL: Liste des formats (c 14117)

Affichage complet des 10 formats dans la combobox de la barre d'outils (sans barre de défilement)

#### Wall Data Rumba 95/NT: paramétrage spécifique (c 14213)

Nouvelle option d'installation pour cette communication.

#### Modèle "VisualAge for SmallTalk": Modification de l'entité "Application" (c 14226)

Ajout de 4 descriptions et d'un chaînage supplémentaires.

#### Choix "Restaurer" (c 13233)

Homogénéisation du message de confirmation.

#### Modification de la trace GSCOM (c 13617)

L'inclusion des informations d'environnement dans la trace est mieux gérée.

#### Nouvelle position des boutons dans les barres d'outils (c 14255)

Les boutons sont maintenant placés dans la partie gauche de la barre.

#### Impression des libellés des liens (c 14556)

Le libellé ne s'affiche plus sur le lien.

### *Principales corrections apportées dans la release 2.0*

GRAPH: Aspect des impressions (c 9752) GSCOM: Nom des fichiers de transcodification (c 11173) Impression des liens courbes "plats" (c 12308) STRUC: choix "Atteindre" (c 12823) Protection contre la copie des graphes dans les textes (c 12843) LISTE: Menu "Entité" et touche "Entrée" (c 13387) Performance de la saisie du traitement de texte (c 13643) Prise en compte de "Wincom 3270 pour Windows" de ICOM Informatique (c 13809)

### Pac/Impact

Les principales nouveautés de la Version 2.0 sont décites ci-dessous:

#### Remarques préliminaires:

1 - il faut également associer la nouvelle procédure PACX (extracteur profond). Il est en effet possible de sélectionner ou d'exclure les types d' entités utilisées que l'on veut extraire, en particulier pour remontée ou remplacement (c 13563).

2 - Des opérateurs ont été ajoutés ou modifiés pour tenir compte de l'An 2000:

- Opérateurs ADT ADC (récupération date du jour) : ajout de la zone DAT-CTYD (initialisée à 61) qui permettra de déterminer si la date du jour appartient au siècle 19 ou 20. - Nouveaux opérateurs de transformation de dates : ces opérateurs permettent de rajouter le siècle sur une date.

L'année de référence permettant de déterminer la valeur du siècle sera contenu dans une zone de working DAT-CTYT initialisée à 61. Les opérateurs disponibles seront donc :

- AD : alimentation du siècle à partir de la zone CENTUR (même fonctionnalité qu'actuellement)

 - AD0 : alimentation du siècle à partir d'une zone DAT-CTY initialisée à 19 et modifiable par l'utilisateur. - AD1 : alimentation du siècle à '19' si l'année de la date considérée est inférieure à la fenètre DAT-CTYT

('61' par défaut) et à '20' sinon.

 - AD2 : alimentation du siècle à '20' si l'année de la date considérée est inférieure à la fenètre DAT-CTYT ('61' par défaut) et à '19' sinon.

#### Procédure INFP : contrôles intrinsèques des entrées et compte-rendu des entités en production (c  $13525$

Les types d'entité permis sont : "B ", "F ", "O ", "P ", "T ", "V " et "\$nn".

Les codes des entités ne sont pas contrôlés par rapport à la base, toujours dans l'esprit qu'ils peuvent être saisis avant l'introduction dans la base.

Puisqu'il y a des contrôles, il y a un compte-rendu de contrôle des mouvements. La liste de tous les mouvements réputés corrects constitue la liste des entités en production.

#### AN2000-IPIA: Pour un point d'entrée avoir la liste de toutes les entités impactées (c 14070).

La liste des entités ainsi produite, (état + fichier) servira d'entrées à la procédure RMEN sélective.

#### Procédures ISEP et IANA : pouvoir éliminer certains types d'entité du champ de l'analyse (c 14071)

Cette non prise en compte d'un type d'entité passe par la non codification de ce type dans le fichier des entités en production. Il s'agit donc d'étendre les types d'entité gérés dans le fichier des entités en production, et de les gérer lors de la sélection des points d'entrée (ISEP) et lors de l'analyse d'impact (IANA). Seuls sont permis les types d'entité : 'B ', 'F ', 'O ', 'P ', 'T ', 'V ' et '\$ '.

#### AN2000-IPIA: permettre la sélection par type d'entité sur le fichier des mouvements générés (c 14093)

Sur la demande d'édition de la procédure IPIA, il sera possible de demander de ne générer dans le fichier des mouvements batch que un, voire plusieurs types d'entité. Pour séparer physiquement les écrans et les programmes sur deux fichiers distincts, il y a lieu de faire deux passages de IPIA, en demandant d'abord les programmes dans un premier fichier, puis les écrans dans un second fichier.

#### Pac/Impact : Pouvoir éditer les critères acceptés et/ou éliminés sur les fichiers FR et FQ (c 14478)

La procédure IPEP permet déjà d'éditer les critères acceptés elle permettra d'éditer également (sans demande spécifique) les critères dont le code action n'est pas à blanc sans distinction, ni classement sur la valeur de ce code action.

Pour l'édition du fichier FQ, la nouvelle procédure IPFQ permettra d'éditer les critères acceptés et ceux refusés, toujours sans demande spécifique. On y trouvera la liste des points d'entrée acceptés et éliminés et la liste des

critères de recherche d'impact acceptés et éliminés.

#### Procédure IANA: sauvegarde du fichier VSAM indexé FQ (c 14479)

Pour permettre la reprise transparente d'une itération de la procédure IANA, le fichier VSAM indexé FQ sera sauvegardé séquentiellement sur un fichier à génération. Cette sauvegarde sera exécutée par les utilitaires système. Ceci entraîne une restauration du fichier FQ en tête de la procédure IANA.

#### AN2000-JCL : permettre l'introduction du lot dans la codification des noms de fichiers (c 14637)

Le paramètre &USER permet l'introduction du lot dans la codification du nom physique des fichiers permanents du module Pac/Impact.

Il n'est pas codifié dans les procédures COS, ce qui permet d'être compatible avec les fichiers de la 1.6. Si ce paramètre est utilisé, il doit être codifié :

. débuter par une chaîne de caractères n'excédant pas 8 caractères.

. se terminer par un point (.).

#### AN2000-ISOS: nouvelle procédure d'extraction de date générée ou chaîne et d'opérateur sur ligne P (c 14708)

Cette nouvelle procédure (String/Operator Selection) permet:

. de repérer tous les opérateurs de type Date (ADT, AD, ...) voire n'importe quel autre opérateur (COB, EXQ, ...), le résultat aura la forme de FO et sera édité par la procédure IPIA sur un nouvel état, pour certains opérateurs sans paramètres (ADT seul) la rubrique DATOR sera considérée comme un point d'entrée généré et donc reconduit dans FH,

. de mentionner toutes les utilisations d'une ou plusieurs dates générées (DATOR, DATCE, ...) de façon à les considérer directement comme des points d'entrée mis en forme dans le fichier FH utilisé par la procédure IANA, sauf dans les états où ils sont considérés comme des utilisations sur FO et non comme points d'entrée,

. de rechercher n'importe quelle chaîne de caractères (ORDER BY, ...) dans la procédure et/ou la Working de façon à les rapprocher des opérateurs. Ce ne sont pas des points d'entrée et le résultat aura la forme de FO et sera édité par la procédure IPIA sur un nouvel état.

Une entrée utilisateur permet de sélectionner les opérateurs (traitement), une autre les chaînes à extraire et à considérer comme un opérateur (définition et traitement plus état), une autre les chaînes à extraire et à considérer comme des points d'entrée (traitement) ou comme les opérateurs (état).

Pour l'extraction des chaînes de caractères le champ d'étude comprend trois parties :

\*la partie définition qui couvre :

.la partie définition ligne 7 (-W),

.la partie définition ligne 9 (-9) avant PROCEDURE DIVISION

\*la partie traitement qui couvre :

.la partie traitement ligne P (-P),

.la partie traitement ligne 8 (-8),

.la partie traitement ligne FC (-SC),

.la partie traitement ligne 9 (-9) après PROCEDURE DIVISION

\*la partie état qui couvre :

- .la partie condition ligne 5 (-D),
- .la partie source et la partie condition ligne 6 (-CE).

L'édition de la liste des opérateurs avec leurs utilisations respectives fera l'objet d'un nouvel état sur la demande d'édition de IPIA. Il en sera de même pour les chaînes de caractères.

Cette procédure restera assez longue en temps d'exécution, c'est pourquoi il est conseillé de regrouper les entrées de façon à ne lire la base qu'une seule fois.

La ligne d'identification du contexte est la même que pour la procédure ISEP. Elle précède toutes les lignes de sélection et doit être unique.

### *Principales corrections apportées dans la release 2.0*

#### AN2000-IPIA: les lignes de Working générées pour les dates de type DATOR,... ne sont plus sur MV (c 14836)

Pour des raisons d'homogénéité avec les rubriques définies en WSS, une ligne -W est générée pour chaque utilisation des rubriques date Pacbase (DATOR, DAT8, ...).

Pour ne pas perturber la génération des programmes ou écrans après transformation s'appuyant sur le fichier MV issu de IPIA, ces lignes ne seront plus reconduites sur ce fichier. Elles apparaîtront toujours sur les autres états de IPIA.

# Portages

Les principales nouveautés de la Version 2.0 spécifiques des plates-formes de portages sont les suivantes :

#### DPS8 : Génération du JCL de génération lors de son lancement (c 13400)

Le JCL de la procédure GPRT sera généré de façon dynamique selon les demandes d'édition-génération saisies. L'ancienne façon de travailler par l'appel de GPRE est conservée. La nouvelle fonctionnalité est mise en place avec un nouveau JCL GPRU qui appelle le JCL GPRD au lieu de GPRE.

#### OS/2 : Adaptation du serveur TP OS/2 à TCP/IP (c 13673)

Implémentation de la communication entre les stations et le serveur TP par les sockets TCP/IP, en remplacement des fichiers CM et CD.

#### OS/2 et Windows/NT:Autoriser l'installation sur un répertoire quelconque (c 13502)

Permettre d'installer VisualAge Pacbase sur un répertoire quelconque, pas uniquement sous la racine d'un disque.

#### OS/2 et Windows/NT : Création d'un groupe de programmes en cas d'installation d'un serveur additionnel (c 13501)

Création du groupe de programme en cas d'installation d'un serveur additionnel.

#### OS/2:Enchaînement des phases de l'installation sans redémarrer l'ordinateur (c 13404)

Il n'est plus nécessaire de redémarrer l'ordinateur pour exécuter les procédures batch de l'installation.

#### Windows/NT: Installation de VisualAge Pacbase sur Windows/NT et Windows/95 (c 14699)

Adaptation de l'installation et des fichiers de commandes pour un fonctionnement sur Windows/95 comme sur Windows/NT.

#### Windows/NT : Installation de tous les composants de VisualAge Pacbase pour Windows/NT sur un même support (c 14700)

Distribution, sur un même support CDROM pour Windows/NT, de tous les composants VisualAge Pacbase : VisualAge Pacbase Serveur, DSMS, Pactables, Pacbench, Pacdesign, VisualAge Pacbase module C/S. L'installation des composants est précédée d'une boîte de sélection variable, dépendant de la composition du support. L'installation de chaque composant prend en compte la sélection préalable de la langue de travail et du composant.

#### Windows: Harmonisation des scripts d'installation des composants de VisualAge Pacbase pour Windows (c 14702)

Elaboration d'un scénario commun d'installation des composants de VisualAge Pacbase, et réalisation avec un outil commun.

#### Windows/NT: Serveur TP pour les applications Dialoque Windows/NT (c 13677)

Création d'un serveur TP pour les applications dialogue Windows/NT.

#### Windows/95: VisualAge Pacbase sur Windows/95 (c 13679)

Assurer la compatibilité des programmes VisualAge Pacbase sur Windows/NT et Windows 95.

#### Windows/NT : Affichage du suivi des générations sur le serveur batch (c 13394)

L'affichage de suivi de générations se fera sur demande de l'opérateur et la durée d'affichage sera déterminée par ce dernier.

### DSMS

Les principales nouveautés de la release 2.0 de DSMS sont les suivantes :

#### Prise en compte du siècle dans le module DSMS (C 13875)

Prise en compte du siècle dans le module DSMS (fichier, programme) Le siècle est rajouté à toutes les dates des états. Sur les écrans les dates sont affichées avec le siècle.

#### DSMS ACCESS FACILITY (C 12924)

Il est possible d'écrire des programmes d'accés à DSMS par des requetes SQL (comme PAF).

#### Dissocier le type pour les améliorations et les événements dans DSMS (C 11078)

Désormais les types (table TTY) pourront être différents selon que l'on est sur une amélioration ou un événement. Ceci impacte la structure des fichiers, et nécessite l'exécution de la procédure de reprise de DSMS 2.0. Lors de cette reprise, les types existants seront dupliqués sur les améliorations et les événements.

#### Passage à deux caractères du code type DSMS (C 11079)

Le code type des événements et des améliorations est passé à 2 caractéres (au lieu de 1). Ceci impacte la structure des fichiers, et nécessite l'exécution de la procédure de reprise de DSMS 2.0.

#### Les zones TYPE et CODE ENTITE pour le choix XS ne sont plus obligatoires (C 11080)

#### Liste des événements classée par référence (C 11082)

Un nouveau choix est désormais disponible : LIE. Cette demande liste les événements classé sur la référence.

#### Ajouter le choix LIE ... sur l'écran menu des événements (C 14162)

#### Ajout d'une autre référence externe sur la fiche amélioration, accessible par VisualAge Pacbase (C 11839)

Cette information sera stockée dans le fichier DC.

#### Nouvelle option C5 sur l'écran -S (C 14178)

En raison de l'allongement des zones de dates (siècle), un nouvel écran, en option C5, est créé pour les choix E ...... S et C ...... S (historiques).

#### XBJ, DEXT et DUPT: gestion des mouvements batch pour l'écran PL (C 14173 )

# Pactables

#### Adaptation à l'An 2000 du module (C11568)

Toutes les données de Pactables sont gérées désormais avec des dates présentant le siècle. Une reprise est nécessaire pour les données existantes à partir du fichier sauvegarde. Elle constitue un autre fichier sauvegarde TC en sortie. L'année charnière obligatoire est paramétrée. Un job de reprise est fourni avec l'année-paramètre à '61'.

**Remarque**: Il ne s'agit ici que des données internes au module Pactable et non des données applicatives.

#### Refonte de la procédure de réorganisation des tables RETA (C11602)

La nouvelle procédure de réorganisation, à partir des fichiers TD et TV en ligne, produit dorénavant un fichier séquenyiel résultant de même structure que le fichier sauvegarde. Voici la description des fonctionnalités principales :

- pour les tables sans historiques : suppression physique des postes annulés logiquement,

- pour les tables avec historiques, concernant le même poste de la table :
- . suppression physique des enregistrements s'il n'existe que des annulations logiques toute historique confondue,
- . suppression physique des annulations logiques intermédiaires,
- . duplication du poste au niveau de l'historique où l'enregistrement du poste n'est pas présent seulement dans le cas où la description a été modifiée.

#### Adaptation à l'an 2000 des modules d'accès (C14135)

Les modules d'accès de Pactables sont prévues pour permettre d'être appelés indifféremment à partir d'un programme utilisateur généré en version 2.0 de VisualAge Pacbase (option avec ou sans siècle) ou d'une version antérieure (sans siècle).

L'année charnière prise par défaut est l'année '61'. Pour la plateforme MVS, en Batch, il suffit à l'utilisateur de relinker ses programmes avec le module 'PTA900' ou 'PTA800'. En TP, il n'y a rien à faire. *Il n'a pas besoin* de les regénérer.

**Remarque**: Selon la méthode d'appel des sous-programmes Pactables (statique ou dynamique), et selon la plateforme, l'utilisateur devra recompiler/relinker les programmes appelant.

#### Contrôles des dates utilisateur avec siècle (C14186)

Les dates utilisateur peuvent être contrôlées à la saisie. L'utilisateur indique ces contrôles au niveau de la description -CE de la table. Les options de contrôle existant ('D' : pour les dates de format JJMMAA ou MMJJAA, 'I' pour les dates de format AAMMJJ) seront complétées de deux options suivantes : 'K' pour les dates de format JJMMSSAA ou MMJJSSAA et 'L' pour les dates de format SSAAMMJJ.

#### Adaptation An2000 : le module interface Dialoque utilisateur/Pactables (C14569)

Le module interface Dialogue utilisateur/Pactable (xxPLNK) prend en compte la présence du siècle dans les dates historiques.

Le siècle est déduit de la valeur de l'année de la zone de communication : si l'année est < 61 le siècle est à 20, sinon à 19.

#### Développement des pgms de mise à jour appelant les ss-pgms de controle utilisateur avec siècle (C15163)

Appel de sous-programmes de contrôle utilisateur par les programmes de mise à jour Pactables.

1) Les sous-programmes utilisateur sont générés sans l'option de gestion du siècle dans Pactables (standard) :

Le mode d'appel des sous-programmes est inchangé. Les dates de la zone de communication ne contiennent pas le siècle.

2) Les sous-programmes utilisateur sont générés avec l'option de gestion du siècle dans Pactables :

Les dates de la zone de communication contiennent le siècle.

- Les programmes de mise à jour de Pactables doiovent être changés :

Pour la mise à jour batch,

 .renommer PTU300 sous un autre nom .renommer PTU302 en PTU300

Pour la mise à jour TP,

 .renommer xxP510 et xxP520 sous un autre nom .renommer xxP512 et xxP522 en xxP510 et xxP520.

#### **ATTENTION:**

Les nouveaux programmes de mise à jour Pactables contiennent le siècle dans la zone de communication avec les sous-programmes utilisateur.

TOUS les sous-programmes utilisateur doivent donc être regénérés avec option gestion du siècle.

### Pont VisualAge Smalltalk - VisualAge Pacbase

#### - Prise en compte du nouveau métamodèle de VisualAge dans VisualAge Pacbase (C14675, C14766)

Des concepts nouveaux requièrent la définition des nouvelles Entités Utilisateur de stockage (dont les noms indiqués ci-après sont provisoires) : Proxy Vue de Dossier et Noeud. Adaptation du Pont avec le traitement de ces nouvelles entités.

#### Nouvelle procédure d'épuration des entités non utilisées (C14284)

La procédure inspecte la base VisualAge Pacbase (en entier ou limitée à une liste de sessions donnée fournie par l'utilisateur) et propose une liste d'entités à supprimer, par exemple, les Parts n'appartenant à aucune application, l'Application ne présentant pas d'application archivée, ni d'application fille, ni d'application mère etc.<sup>11</sup>

# Pac-Transfer

#### Adapation à l'An 2000 (C14134)

Le module est opérationnel avec les dates présentant le siècle. Le journal archivé, qui est la base de traitement de PAC-TRANSFER, doit être celui de la version 2.0 de VisualAge Pacbase.